# Where Can I Find My Advisor?

## 1) Log into your myCommNet account 2) Click 'Banner/Student/Faculty

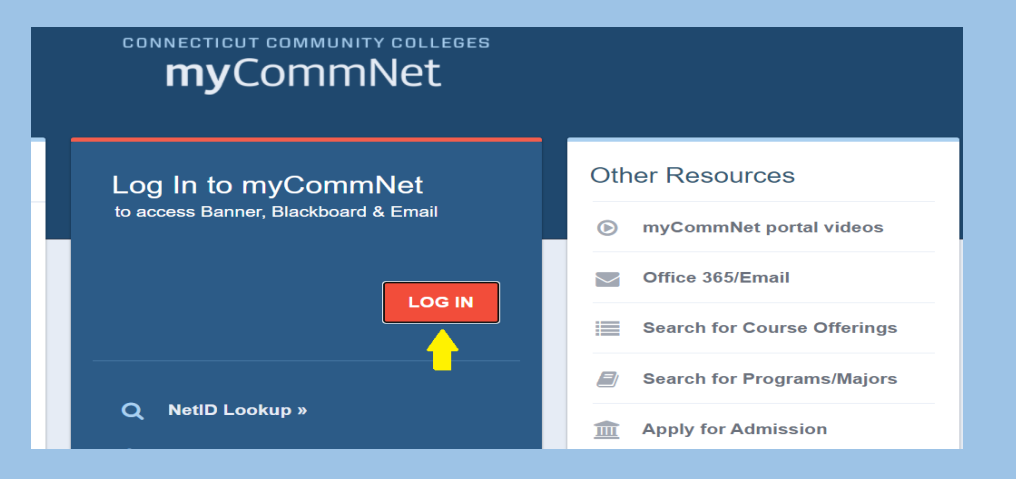

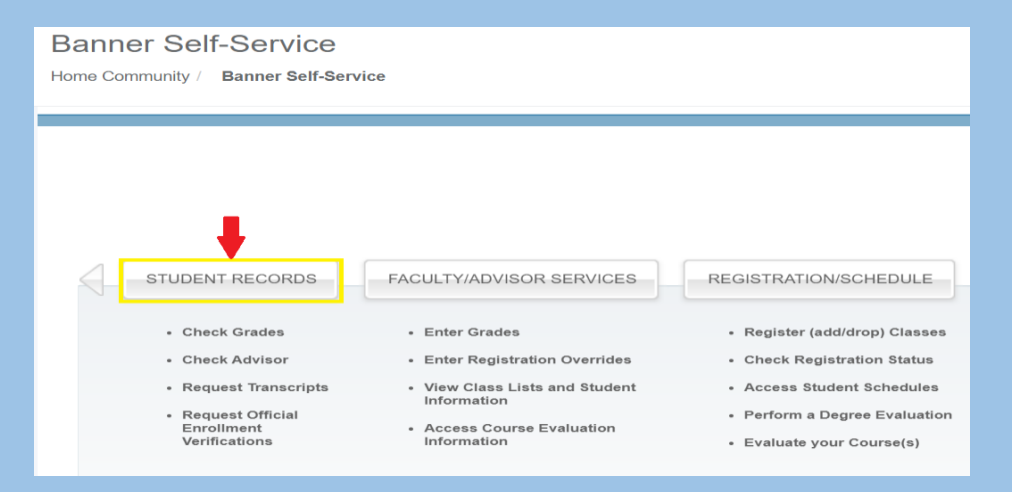

## Self-Service'

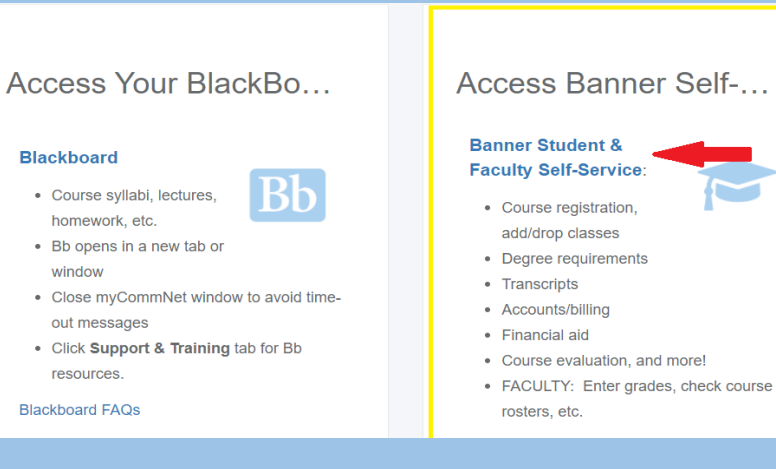

### 3) Click 'Student Records' 4) Click 'Advisor and Major'

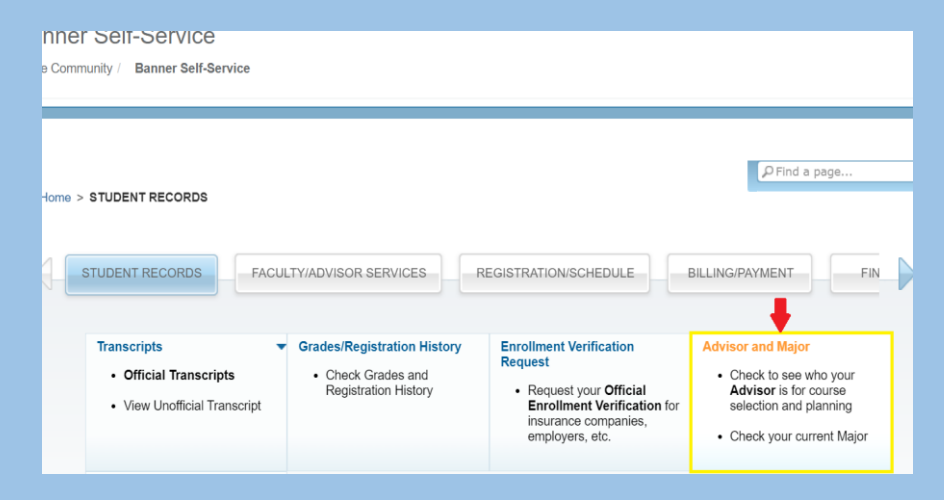